## **Entering a Requisition in Skyward**

In the Requisition Master Information screen, the ability to choose between YMA and YDA exists. Below are two examples with instructions for use. If you have any questions, please contact the Procurement Department. Please be advised that if a requisition is entered incorrectly, IT WILL BE DENIED and will require reentering as the choice between YMA and YDA is 'hardwired' in Skyward and cannot be switched once chosen.

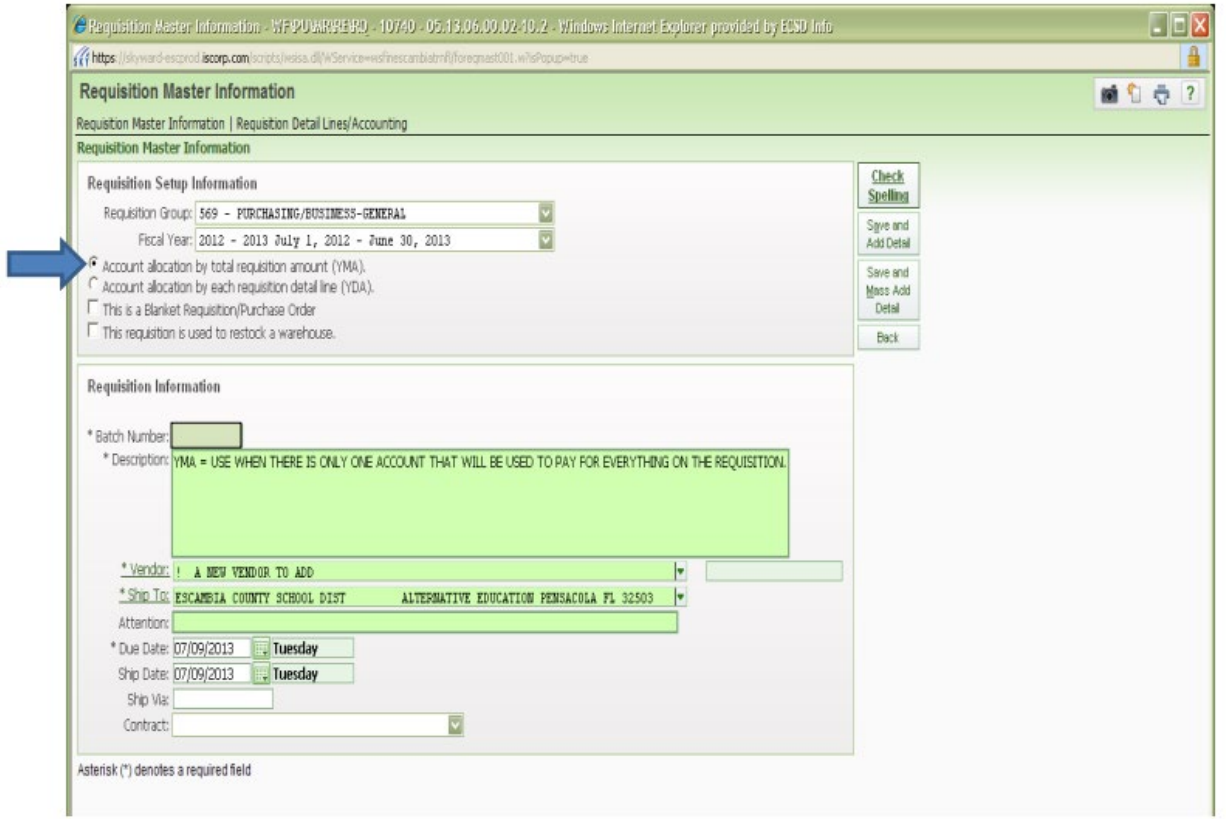

Select "Account allocation by total requisition amount (YMA)" when you only have **ONE** account that will be used to pay for everything on the requisition. This applies to Blanket and non-Blanket requisitions.

## **Entering a Requisition in Skyward**

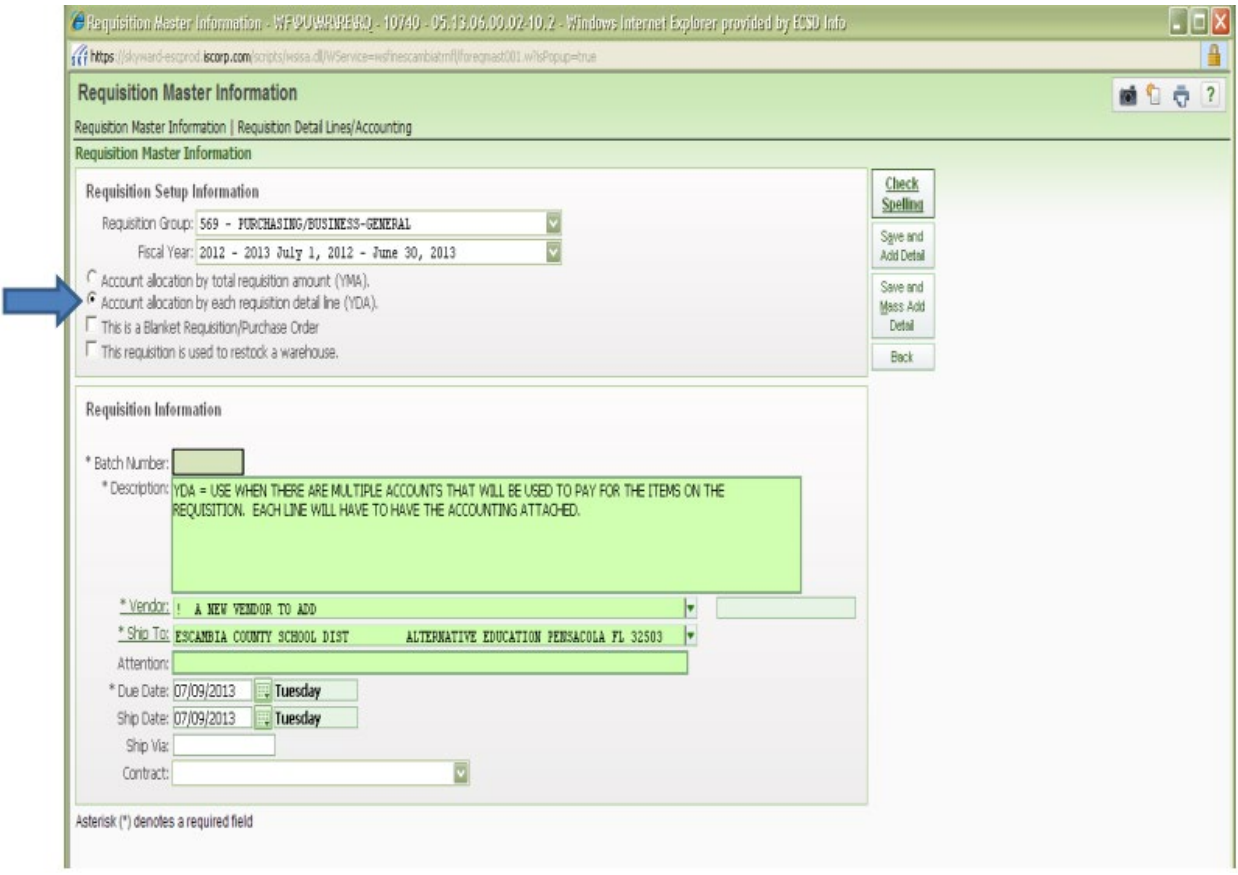

Select "Account allocation by each requisition detail line (YDA)" when you have **MORE THAN** one account that will be used to pay for everything on the requisition. This applies to Blanket and non-Blanket requisitions.